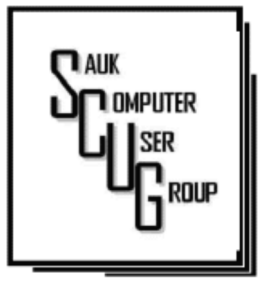

#### **INSIDE THIS ISSUE:**

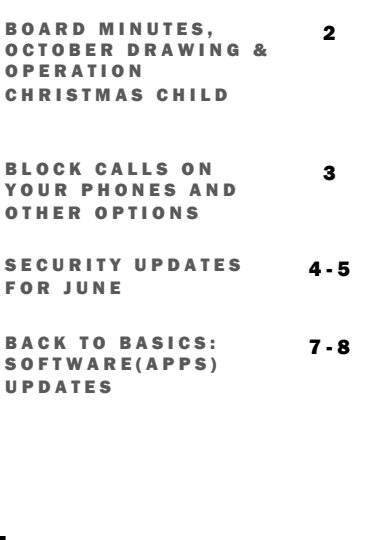

#### Club Information Club Information

Sauk Computer User Group PO Box 215 Sterling, IL 61081-0215

Art Bendick - President a.bendick@comcast.net

*Website*  www.saukcomputerusergroup.org

SCUG Email

#### saukcomputerusergroup@gmail.com

Editor and Printing done by:

Joe Fornero

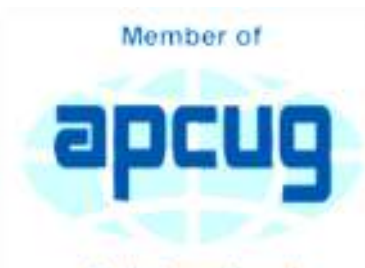

An International **Association of Technology** & Computer User Groups

### COMPUTER CONNECTION S A U K C O M P U T E R U S E R G R O U P

O C TO BER 2018 VOLUME TWENTY-EIGHT N U M B E R T E N

#### SEPTEMBER 8, 2018 MINUTES: SCUG CLUB MEETING

4.5 Question and answer President Bendick started the September 8, 2018 meeting welcoming members. session was next. The business meeting was called to order with no old business. The minutes published in the newsletter were approved as written. The treasurers report was given and approved.

> A short clip was shown by Joe Fornero of happy children opening boxes provided by Operation Christmas Child. Our club will be filling boxes next month. Each box will be filled with boys and girls in mind. The boxes will cost \$14.00 each,

\$9.00 for shipping and \$5.00 to fill. We will begin at noon to fill boxes before the start of the Q&A.

A pre-cruise meeting will begin at 10:00 A.M October 13, 2018. Terry held a reverse auction for two monitors, a scanner and a lap top case. Meeting was adjourned.

Howard Paysen gave the program on the process he uses for putting the newsletter on the website. The drawing was held with the usual great items.

> *Respectfully submitted by Darla Stigall, club secretary*

### BOARD MEETING MINUTES FOR **SEPTEMBER 12, 2018**

The September 12, 2018 board meeting was held at Wendy's in Sterling beginning at 6:00P.M. Attending was President Art Bendick, Vice President Neal Shipley, Treasurer Joe Fornero and Secretary Darla Stigall. Board members Gloria Schneider, Joe Schmitt, and trip coordinator Glenda McClennan. Guests were George Schneider and Jim Maloney.

October program will be on SD cards and other interesting miscellaneous computer information. The club will also be filling boxes for Operation

Christmas Child for a cost of \$14.00 per box. We will start at 12:00 noon. November program will be on Power Point by Terry. December will be our Christmas buffet and Santa Joe with games and prizes. December is also nominations for officers and board members for next year. The secretary is retiring next year. Meeting was adjourned.

Respectfully submitted by, Darla Stigall club secretary

## Drawing for Oct.

The regular Oct. drawing will include an Amazon Fire, a choice of 2 different \$25 gift certificates and a 256gb flash drive.

## **OPERATION CHRISTMAS CHILD**

We will be packing shoe boxes starting at noon for Operation Christmas Child. I will be providing everything necessary to fill the wrapped shoe box. You can always bring additional items for your box. This has been our charity outreach for a number of years. I certainly appreciate all who are able to sponsor a box. The cost is \$9 for shipping and \$5 to defray the cost of items for total of \$14 for each box. Santa Joe will have lots of prizes to thank everyone at the Christmas meeting.

### Block Calls on Your Phones and Other Options By Bart Koslow

Whether cell phone or landline phone, we all receive many nuisance calls daily. It is a simple matter to block unwanted calls on most phones once you know how.

Let's begin with your home landline phone. I receive numerous junk calls every day. I use a Panasonic smart home phone system. Like most smart home phones, it permits you to enter your phonebook. You can also set the number of rings before the answering machine kicks in. The LCD on my phone will show me the name of anyone calling who is in my phonebook. Conversely, any name not in my phonebook will also show. The first time I receive a nuisance call I ignore it. My phone will record the name and number of all calls made and keep this information until I erase it. How do I block an unwanted number? I have choices.

My Panasonic will block up to 250 phone numbers. In my case, I use Spectrum (Time Warner) for my landline. You may go to the Spectrum website and block selected calls. You may also check the box that tells Spectrum to use Nomorobo.com. Nomorobo is a large database of nuisance calls.

You will hear one ring, and the call will be blocked. For those of you who use other phone providers, you still may use Nomorobo provided the provider has a Simultaneous Ring feature that will ring your phone and Nomorobo at the same time. Furthermore, you may request Nomorobo to add phone numbers to its database by going to its website. Your provider, like mine, may also have a way to block calls on its website.

What about my cell phone? It is even easier to block unwanted calls. If you have an Android phone, just go to Recent Calls, select the phone number and then Details. Under Details you will see a choice to block the call. Depending on the Android version finding the Recent Calls Details varies.

What about you iPhone? Basically, it works the same way if you have IOS 7 or later. Open the phone app. Select the Recents tab at the bottom. Click the 'I' symbol next to the unwanted number, scroll down and tap Block this Caller. Confirm your decision. Microsoft cell phones work in a similar manner. Tap the phone app on the start screen, swipe to history, tap and hold the caller you want to block, and tap block number.

I also have one other option using my Panasonic phone system. You may link two cell phones to the Panasonic phone system. When linked via Bluetooth, the main Panasonic phone unit will show a lighted LED, one for each linked cell phone. When a cell phone call comes in, it will ring on your Panasonic landline system as well as your cell phone. Likewise, you may use the Panasonic system to call out on either of your cell phones. When you finally drop your landline system, the Panasonic Phone system, in my case with five phones around the house, will be a godsend. With unlimited cell phone service becoming extremely cheap, this is an option. Now you can answer or call over your cell phone network from any phone in the house. Even more, the Panasonic system has much better sound.

Hopefully, when you have activated some of the above features, you will have some peace and quiet.

*By Bart Koslow, Review Editor, Channel Islands PCUG, CA April 2018 issue, The Outer Edge www.cipcug.org bart (at) koslow.net* 

Page 3

## Security Tips for June **Security Tips for Security Tips** for  $\frac{P^2e^{t^2}}{2}$ By David Shulman

The June issue of Consumer Reports has a cover story entitled "Protect Yourself from Scams" and a subhead containing the words "smishing, spoofing, and shimmers." Intriguing? Get a copy. As a bonus there is an article on the protection of your financial data after the Equifax incident. Did you know that 52 percent of surveyed Americans have done nothing in response to that incredible mess?

Traveling and staying in a hotel with an electronic door lock? A team from F-Secure has created a hack (after one of them had his laptop stolen from his room years ago) that takes about a minute and creates a master key for all the

rooms in a hotel. This hack still is effective in some hotels. Read up!! https:// www.wired.com/ story/one-minuteattack-lethackersspoof-hotel-masterkeys/

Oath is the new entity in charge of what formerly was Yahoo, AOL, and Verizon email services. Oath has a new privacy policy. That's what you have NEVER read, skipped to the end of, and signed. Kim Komando has gone crazy over the details and perhaps so should you! Oath apparently claims rights to pictures and to analyze financial data in your mail. See https:// www.komando.com/ happeningnow/4550

54/yahoo-aol-andoaths-newmassiveemail-privacy -policy-changes-youneed-to-knowabout

Delta Airlines and Sears were hacked last fall. If you shopped there or booked a flight, the software company [24]7 revealed complete profiles of well over 100,000 customers. It took months for them to reveal this theft. The worst example of delay this month has come from Panera Bread. Apparently, they were notified last August of a breach, but it took until mid-April 2018 for them to act. The data stolen affected over 30 million customers and contained names,

addresses (email and physical), birthdays, and the last four digits of credit cards leaked onto the internet.

What to do?

Stay on top of your credit card purchases. Set alerts to your cellphone. Check the statements regularly.

Be alert about mailed offers of credit and calls from credit card or banking folk. They may be scams using your stolen data to gain your trust. Consider a credit freeze on all the credit services. You can lift it when you need to.

Make sure your mail (your USPS "snail" mail) is secure. If your mailbox can be accessed by anyone walking down the street, consider steps to lock it up or use a secure mailing address such as a post office box. Thieves use your ID to apply for credit cards and then steal them from your mailbox, activate them, and have a shopping spree. While it is true that you are not responsible, the hassle of proving it was not you and cleaning this up is incredible.

Consider this: Increasingly, vendors are forcing you to stipulate that any

disputes between you and them be resolved by an arbitrator of their choice as your only recourse. Historically, this method has not worked in the favor of the customer. Legislation has been introduced to nullify this condition. When your security is compromised, and you not only have to fight the people using it but the company that compromised it, that's an unfair burden.

*By David Shulman, WPCUG Weekly Update Editor, Westchester PCUG June 2018 issue, WestchesterPCNews www.wpcug.org pcug.d\_shulman (at) yahoo.com* 

## Back to Basics: Software (Apps) Upgrades By Jim Cerny

Software – those programs and apps that you use every day – almost every one of them will require you to upgrade or download a newer version sooner or later. Some apps get updated very frequently, especially the more popular ones. In this article we hope to soothe your fears and give you some helpful tips when doing your upgrades.

You are, hopefully, happily using your device when you get a notice on Windows (lower right corner notification area of your desktop screen) or on your

iPad or iPhone (a red circle appears on your "App Store" icon with a number) that updates are waiting for you to download. Almost always you will want to download them – that is, perform the update – soon.

Updates contain "fixes" to the software that the owners of that software would like to make available to you, so that's a good thing. I also believe that updates also contain new advertising that will display while you are using the app. So, it is a mixed blessing, but you still should install

the update anyway.

If you are NOT getting these notices to update, your device may have the option turned on which "auto-updates" your apps for you. Many people may wish to turn on this option.

In Windows 10, you can use the search bar in the bottom left to search for "Windows Update Settings," when there, select "Advanced Options" and then look to make sure that "Automatic" is selected.

For iOS devices

# Back to Basics: Software (Apps) Upgrades (cont.) Page 7

(iPad, iPhone) tap the Settings icon on your home screen, then scroll down to and select "iTunes & App Store". Scroll down to "AUTOMATIC DOWNLOADS" which then lists the things you may select from – the "Updates" button/ slide should be green to have your updates downloaded automatically.

To install updates on your iPad or iPhone, touch the App Store icon and then touch "Updates" at the bottom of the screen. You will see a list (one or more) of the updates that

are needed. You can touch each "update" box to do each one individually or you can touch the "update all" box to do them all. A blue circle will fill in gradually to show you the update is being installed.

To install an update in Windows, just click in the notification box that appears and follow the instructions. What I find much easier for me is to use the free utility program/app Glary Utilities. Running Glary Utilities will tell you what needs to be updated on your Windows

computer and will allow you to download each update, one at a time. Glary prevents you from searching for the right website and hoping you are downloading the correct update.

Applying updates as they become available is a good idea. Someday maybe they will have an update to my brain that I can download, wouldn't that be nice?

*By Jim Cerny, Instructor, Sarasota Technology User Group, Florida July 2018 issue, STUGMonitor www.thestug.org jimcerny123 (at) aol.com* 

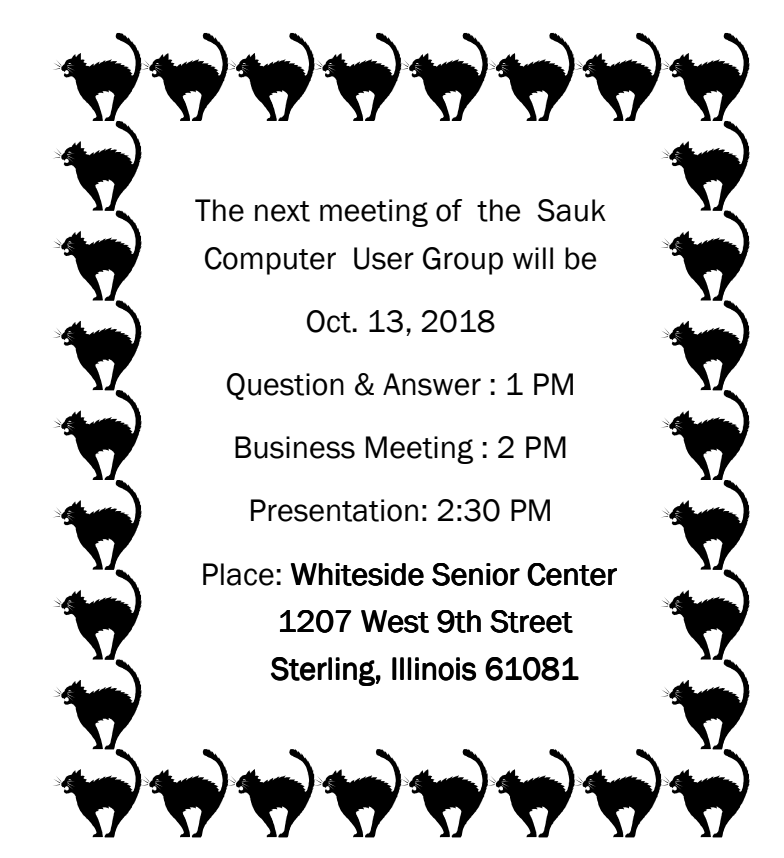

OCTOBER PRESENTATION WILL BE: SD CARDS & MIS. ITEMS **BY TERRY MACLENNAN** 

There will be a Question & Answer Session starting at 1 PM. Bring any questions you have about your computer or problems you may be having. It will be conducted by: Art Bendick & Neal Shipley